# ANEXO 2

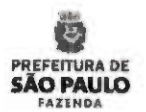

1

# Renegociação de Contratos de Locação de Imóveis

# Manual para Cadastramento de Dados, nos termos da Portaria SF 21, de 24/01/2017

Versão 5-02/fev/2017

Renegociação de Contratos • Manual para Preenchimento

## índice

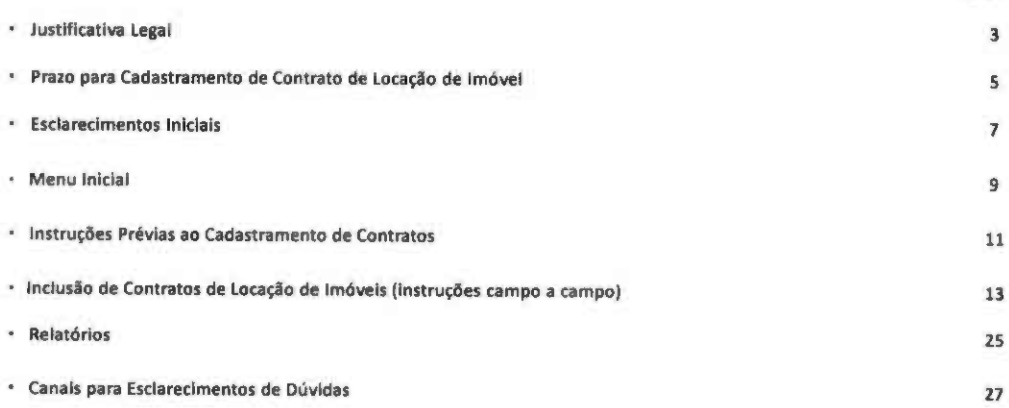

g,

**PREFEITURA DE**<br>**SÃO PAULO** 

Página

# Justificativa Legal

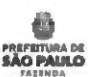

Justificativa Legai

## JUSTIFiCATiVA LEGAL

Com a publicação do Decreto nº 57.580, de 19 de janeiro de 2017, que dispõe sobre a implementação de política de redução de despesas de custeio, objetivando aumentar a capacidade de investimentos do Município, no âmbito da Administração Municipal Direta e Indireta, a Secretaria Municipal da Fazenda houve, por necessidade, editar as seguintes Portarias, publicadas no Diário Oficial da Cidade de São Paulo de 25/01/2017 (páginas 11 e 12):

- Portaria SF n« 19, de 24/01/17, que Institui Grupo de Trabalho para atuar como unidade auxiliar à JOF e à Secretaria Municipal da Fazenda no exercício das atribuições estabelecidas no seu Art. 1º, parágrafo único.
- Portaria SF nº 21, de 24/01/17, que regulamenta procedimentos e institui os relatórios e planilhas de que trata o Decreto nº S7.S80, de 19 de janeiro de 2017, especificamente, para fins de renegociação dos contratos de aluguéis de imóveis.

O Decreto n< 57.S80, de 19 de janeiro de 2017, instituiu que os Titulares dos Órgãos da Administração Direta e das Entidades da Administração Indireta deverão cadastrar todos os contratos de locação de imóveis, bem como as condições atualmente ajustadas, os quais serão revisados e renegociados pela Secretaria Municipal da Fazenda, com a finaiidade precipua de obter redução de preço de, no mínimo, 30% (trinta por cento) sobre o valor total do saldo residual a executar, nos termos do Art. 2s caput eseu§2s, I.

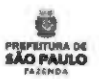

š

# Prazo para Cadastramento de Contratos de Locação de Imóveis

Prazo para Cadastramento de Contratos de Locação de Imóveis

PRAZO PARA A UO REALIZAR CADASTRAMENTO

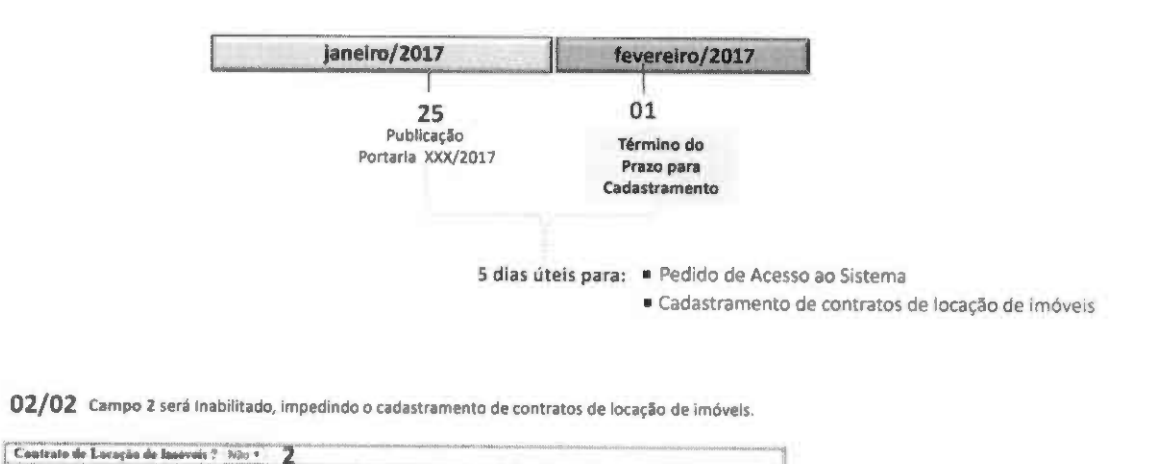

02/02 Início da fase destinada à renegociação pela Secretaria Municipal da Fazenda.

# Esclarecimentos Iniciais

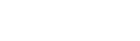

#### ESCLARECIMENTOS INICIAIS

#### 1) CONTRATOS APTOS AO CADASTRAMENTO DE DADOS

Todos os contratos relativos a locacão de imóveis deverão ser cadastrados, inclusive aqueles utilizados por entidades parceiras e cujos custos sejam suportados com recursos repassados no âmbito de convênios, termos de colaboração, termos de fomento, termos de parcerias, contratos de gestão e outros instrumentos congêneres, independente do valor pactuado.

#### 2) ONDE CADASTRAR

Utilizar somente a 1<sup>\*</sup> tela para "Inclusão de Contrato" no sistema de Cadastro de Renegociação de Contratos, cujo endereço é http://sfaplicacoes.pmsp/CTRPMSP.

#### 3) PRAZO PARA CADASTRAMENTO

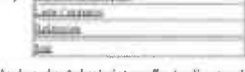

**m**<sup>b</sup> lampshipped

Os titulares dos Órgãos da Administração Direta e das Entidades da Administração Indireta deverão cadastrar informações referentes a todos os contratos de locação de imóveis no prazo de 5 (cinco) dias úteis a contar da oublicacão desta Portaria, isto é, até 01/02/2017.

#### 4) INFORMAÇÕES A SEREM CADASTRADAS

Todos os dados solicitados na 1\* tela para "Inclusão de Contrato' no sistema de Cadastro de Renegociação de Contratos serão necessários. Dentre os quais, os dados:

#### a) Do Imóvel;

b) Do locador ou Representante Legal;

- c) Gerais sobre o Contrato;
- d| Do Responsável pelo Contrato;

e) Da Atuai Vigência do Contrato (ou do Último Aditamento);

f) Da Renegociação do Contrato;

g) Do histórico de aditamentos, revisões e reajustes aplicados ao contrato.

#### 5) ESCLARECIMENTOS DE DÚVIDAS

Quaisquer dúvidas quanto ao acesso ao Sistema e ao preenchimento de seus formulários poderão ser esclarecidas por meio dos canais de comunicação è disposição, mencionados na sessão "Canais para Esclarecimentos de Dúvidas" (página 27).

#### IMPORTANTE

Ressalta-se que esclarecimento de dúvidas sobre a interpretação e aplicabilidade, de ordem jurídica ou contábil, dos dispositivos do Decreto 57.580/2017 não está no escopo das atividades do GT Contratos SF.

Eventuais consultas dessa natureza deverão ser encaminhadas aos órgãos de assessoramento jurídico da sua Pasta/Entidade ou i Procuradoria Geral do Município.

PRIFEITURA OB (Ao PAULO

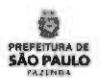

# Menu Inicial

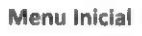

## INTRODUÇÃO

Quando se acessa o endereço http://sfaplicacoes.pmsp/CTRPMSP, é apresentado um menu com as seguintes opções:

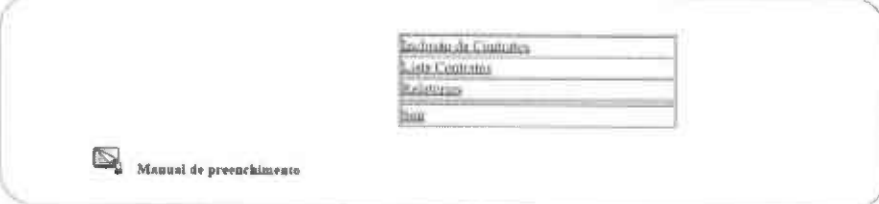

A opção "inclusão de Contratos" é utilizada para a inserção dos dados de todos os contratos relativos a locação de imóveis, independente do valor pactuado.

Na opção "Lista Contratos" tem-se uma visão geral de todos os instrumentos cadastrados pela Unidade Orcamentária. Nessa tela, pode-se clicar sobre o número de referência A upçau *-mensau de contratos* - e utilizada <u>para a insercao dos dados d</u>e todos os contratos relativos a locação de ir<br>Na opção "*Lista Contratos"* tem-se uma visão geral de todos os instrumentos cadastrados pela Unidade

A opção "Relatários" permite que a Unidade Orçamentária extraia relatórios sobre os instrumentos que cadastrou, inclusive para impressão.

A opçdo "Sair" finaliza o acesso ao Sistema.

Para consultar o Manual para Cadastromento de Contratos Locação de Imóveis clique sobre o ícone Para consultar o Monual para Cadastramento de Contratos Locação de Imóveis clique sobre o icone **1880.** Maunido prooctimento, campo a campo, nos termos da Portaria SF 21, de 24/01/2017.

A qualquer momento durante a inclusão de contratos, as opções acima podem ser acessadas por meio do botão "MENU INICIAL", na parte inferior da 1º tela (Cadastramento).

**PREFEITURA** 

 $\theta$ 

# Instruções Prévias ao Cadastramento de Contratos

Instruções Prévias ao Cadastramento de Contratos

- Na opção "Inclusão de Contratos", todos os campos abertos para edição são de preenchimento obrigatório, exceto os campos da seção "Histórico de  $\mathbf{s}$ Aditamentos, Revisões e Reajustes Aplicados ao Contrato", que deverá ser preenchido com o último aditamento, se houver.
- Sempre que existir diferença relativa ao preenchimento entre a Administração Direta e a indireta, haverá explicação diferenciada precedidas dos subtítulos  $\bullet$ "Administração Direta" e 'Administração indireta' nas páginas deste manual.
- $\bullet$ Antes de iniciar a inclusão do contrato, é necessário autuar um processo de Prestação de Informações de Renegociação de Contratos no SEI, sem o qual não será possível preencher o campo 14, de caráter obrigatório.
- Deve ser autuado um (1) processo no SEI para cada contrato de locação de imóvel cadastrado. Este processo é o mesmo no qual deverão ser juntados: o formulário  $\bullet$ resultante do cadastro do contrato; o termo de contrato e seus aditivos, conforme dispOe a Portaria 21, de 24/01/2017, Art. 4\*.
- As informações cadastradas no sistema devem espelhar, fielmente, os dados constantes nos contratos administrativos e outros instrumentos jurídicos congêneres que serão acostados, de forma digitalizada, ao processo SEI acima mencionado.
- O Grupo de Trabalho instituído pela Portaria SF n\* 19, de 24 de janeiro de 2017, poderá solicitar á UO os processos SEI em referência, para consulta, devendo ser atendido no prazo máximo de 48 horas.

# Inclusão de Contrato de Locação de Imóveis (Instruções campo a campo)

PAIIMOA

Inclusão de Contratos

## SEÇÃO "IDENTIFICAÇÃO DA UO'

#### Administração Direta

1 Após o login do usuário previamente cadastrado pela Secretaria Municipal da Fazenda, nos termos do Art. 3° da Portaria 21, de 24/01/2017, o sistema identificará, automaticamente, a Unidade Orçamentária - UO correspondente, apresentando o código da UO conforme figura abaixo.

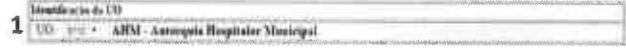

Caso o usuário seja responsável pelo cadastramento de mais de uma UO, após o login, no campo 1 (acima), necessitará escolher, dentre as UO's previamente cadastradas pela Secretaria Municipal da Fazenda, a Unidade a qual pertence o contrato a ser cadastrado naquele momento. Para isso, clique em.

Importante: a Unidade informada deve ser a UO do Gestor atual do contrato. Caso seja diferente daquela à época da assinatura do instrumento (ex: caso o Fundo Municipal de Saúde tenha celebrado um contrato quando ainda era identificado pelo código de UO 1810, o número que deve ser Informado é o atual: 8410).

#### Administração Indireta

era as entidades da Administração Indireta que não possua cadastro no SOF serão atribuídos códigos fictícios de UO. Dessa forma, no momento do cadastro, os responsáveis deverão selecionar o código correspondente à sua enti

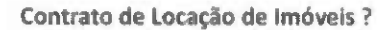

2 Escolha resposta "SIM" no campo 2 para habilitar o preenchimento dos Dados do Imóvel.

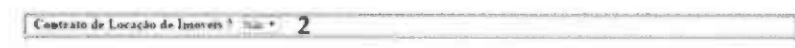

2A Escolha resposta "SIM" caso o contrato seja originado de convênio, termo de colaboração ou outros instrumentos congêneres.

Contratu de locação de imóvul ariundo de convênio, termo de colaboração ou outros instrumentos congêneros ? Não v| 2A

#### SEÇÃO "Dados do Imóvel"

do IPTU, conforme Figura A.

 $\overline{\mathbf{3}}$ Preencha os campos de número 3 com o endereço completo do imóvel locado.

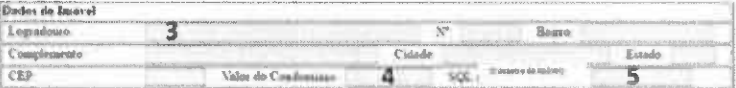

4 Preencha o campo 4 com o valor atualizado do condomínio relativo ao imóvel locado.

5 Preencha o campo 5 com o SQL (Cadastro do Imóvel). Para isso, consulte a Notificação de Lançamento

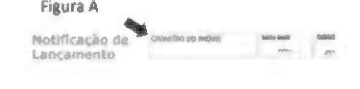

Inclusão de Contratos

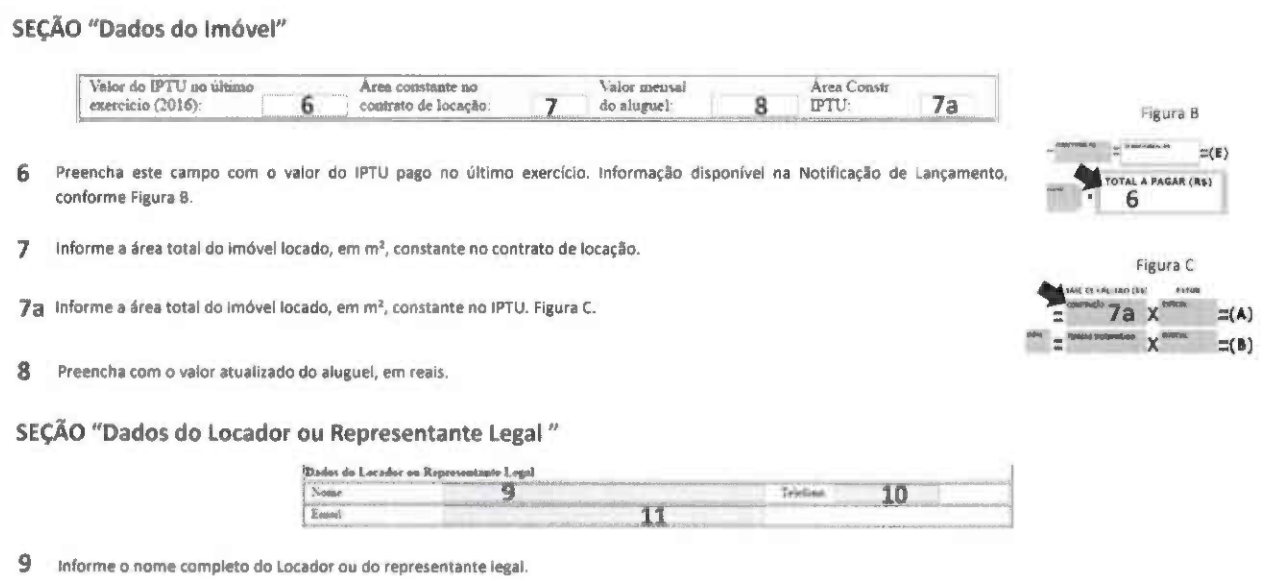

- 10 Insira o telefone com DDD. Certifique-se que o telefone informado está correto e ativo.
- 11 Preencha com o endereço de e-mail para contato. Certifique-se que o endereço informado está correto e ativo.

15

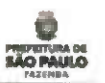

#### SEÇÃO "Dados Gerais do Contrato"

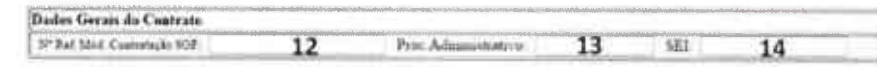

#### Administração Direta

12 O campo "Nº Ref. Mód. Contratação SOF" deve ser preenchido com o número de referência gerado no momento do cadastro do contrato no Módulo de Contratação do SOF, seguido de "/" e o exercício. Exemplo: 1023/2015.

#### 12 Administração indireta

Caso se trate de entidade da Administração Indireta que não possua código de UO e que não esteja obrigada ao cadastro de seus contratos no SOF, este campo deverá conter 9 (nove) dígitos a serem preenchidos da seguinte forma:

- · Os 4 (quatro) primeiros dígitos devem corresponder ao código fictício atribuído à entidade no campo "UO" (ex: se no campo "UO" foi atribuído o código "9999" à entidade, os quatro primeiros dígitos do campo "Nº Ref. Mód. Contratação SOF" deverão ser "9999");
- Os 5 (cinco) dígitos seguintes deverio refletir a ordem do contrato que está sendo cadastrado, ou seja, o primeiro contrato a ser cadastrado receberá o número "00001"; o segundo, o número "00002'; e assim por diante;
- Seguindo as orientações anteriores, o campo "Nº Ref. Mód. Contratação SOF", para o caso específico dessas entidades, deverá ser preenchido com números do tipo "999900001", "999900002" etc.
- 13 Preencha este campo com o número do Processo Administrativo relativo ao contrato de iocaçáo a ser cadastrado.
- 14 Preencha o campo "SEI" com número gerado pelo Sistema Eletrônico de Informações, cujo processo foi autuado nos termos do Art. 4\* da Portaria 21, de 24/01/2017.

#### $12\,$

#### Inclusão de Contratos

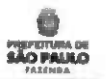

#### SEÇÃO "Dados Gerais do Contrato'

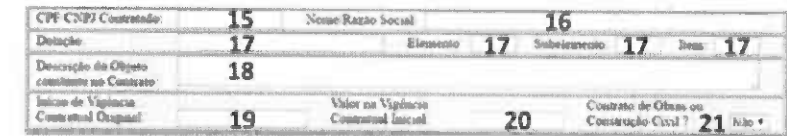

15,16 Os campos "CPF/CNPJ Contratado" e "Nome/Razão Social.

#### Administração Direta

17 Os campos "Dotação", "Elemento", "Subelemento" e "Item" devem conter as informações fornecidas para empenho no Módulo de Contratação do SOF.

#### Administração indireta

- 17 Caso se trate de entidade da Administração Indireta que não possua código de UO e que não esteja obrigada ao cadastro de seus contratos no SOF, este campo deve ser preenchido com zeros.
- 18 Preencha este campo com a descrição sucinta do imóvel.
- 19 Cadastre a data de início originai do contrato, antes de ter sido, eventualmente, aditado.
- 20 Este campo estará inabilitado, na opção cadastramento de contratos de locação de imóvel.
- 21 Este campo estará Inabilitado, na opção cadastramento de contratos de locação de imóvel.

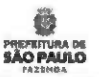

SEÇÃO "Dados do Responsável pelo Contrato"

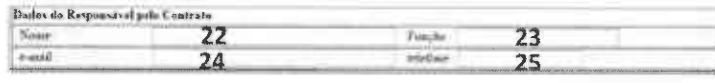

22 Preencha este campo com o nome do Responsável pelo contrato de locação.

23 Informe a função do responsável pelo contrato em pauta (Ex.: Gestor do contrato, Ordenador de despesas, Fiscal do contrato ou função equivalente).

24 Insira o telefone com DDD. Certifique-se que o telefone informado está correto e ativo.

25 Preencha com o endereço de e-mail para contato. CertifIque-se que o endereço informado está correto e ativo.

## SEÇÃO "Dados da Atual Vigência do Contrato (ou do último aditamento)"

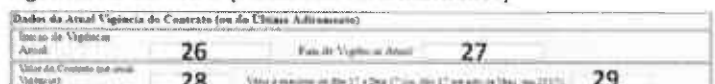

26 Cadastre a data do Início da vigência ou do último aditamento celebrado, o que for mais atual.

27 No campo "Fim de vigência Atual", deve-se atentar para a existência de aditamentos ao contrato que prorroguem sua vigência. Caso tenha havido prorrogação do contrato, o campo deve ser preenchido com a data fixada após o referido aditamento.

28 Preencha com o valor atual total (e NÃO o valor mensal) do contrato após eventuais aditamentos (revisão, reajustes, etc.).

29 Neste campo deve constar o montante referente à parcela do objeto a ser executada entre Abr/17 e Dez/17, ou de Abr/17 até o vencimento, se este ocorrer dentro do exercício 2017.

19

#### Inclusão de Contratos

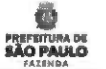

SEÇÃO "Dados da Atual Vigência do Contrato (ou do último aditamento)"

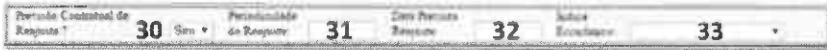

- 30 Informe se há previsão contratual de reajuste ("SIM" ou "NÃO"). Caso a resposta ao campo "Previsão Contratual de Reajuste?" seja "SIM", os campos "Periodicidade do Reajuste", "Data Prevista Reajuste" e "índice Econômico" serão abertos para preenchimento, e deverão conter os dados especificados no contrato ou em eventuais aditamentos realizados.
- 31 Informe a periodicidade do reajuste contratual.
- 32 O campo "Data Prevista Reajuste" deve conter a data, contratualmente, prevista para aplicação do próximo reajuste.
- 33 O índice pelo qual o contrato será reajustado poderá ser escolhido dentre as opções disponíveis no campo "Índice Econômico".

#### SEÇÃO "Dados da Renegociação do Contrato"

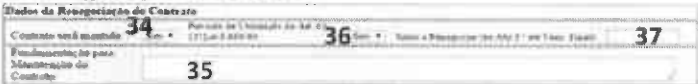

34 Informe "SIM" ou "NÃO" no campo "Contrato será mantido?" de acordo com a decisão do Titular do Órgão ou da Entidade, em respeito ao art. 3º, I, h do Decreto nº 57.580/17. Diante da resposta desse campo, apresentam-se dois cenários:

1) Caso a resposta seja "NÃO", ou seja, se o Titular do Órgão ou da Entidade decidir não manter o instrumento, os demais campos do cadastro serão bloqueados e as informações já inseridas poderão ser enviadas por meio do botão "SALVAR", podendo-se, assim, proceder ao cadastro de novo contrato por meio do botão "INCLUIR NOVO CONTRATO";

2) Caso a resposta seja "SIM", ou seja, se o Titular do Órgão ou Entidade decidiu pela manutenção do instrumento, os campos "Previsão de Utilização do Art. 65, §1º, Lei 8.666/93" e "Fundamentação para Manutenção do Contrato" deverão ser preenchidos.

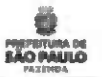

ŏ

## SEÇÃO "Dados da Renegociação do Contrato'

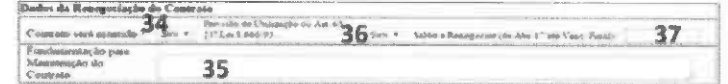

- 35 Atenção especial deve ser dada ao campo "Fundomentação para Manutenção do Contrato", em respeito ao § 1º do art. 2º do Decreto nº 57.580/17, pelo qual foi estabelecido que a decisão de manter cada instrumento jurídico deve ser fundamentada.
- 36 No campo "Previsão de Utilização do Art. 65, §1º, Lei 8.666/93", o Titular do Órgão ou da Entidade deve indicar se pretende utilizar a faculdade de supressão parcial do objeto contratado, conforme dispde o parágrafo desse artigo:
	- "O contratado fica obrigado a aceitar, nas mesmas condições contratuais, os acréscimos ou supressões que se firerem nas obras, serviços ou compras, até 25% (vinte e cincoporcento)dovalorinicialatualizododocontrato,e, no caso particular de reforma de edifício ou de equipamento, até o ilmite de 50% (cinqüenta por cento) poro os seus acréscimos."
- 37 O campo "Valor Estimado a Renegociar (de Abr/17 até o Venc. Final)" deve conter o valor total a ser renegociado, ou seja, o valor referente à parcela do objeto a ser executada a partir de Abril/17 até o vencimento do contrato (ou aditamento, caso tenha havido algum).

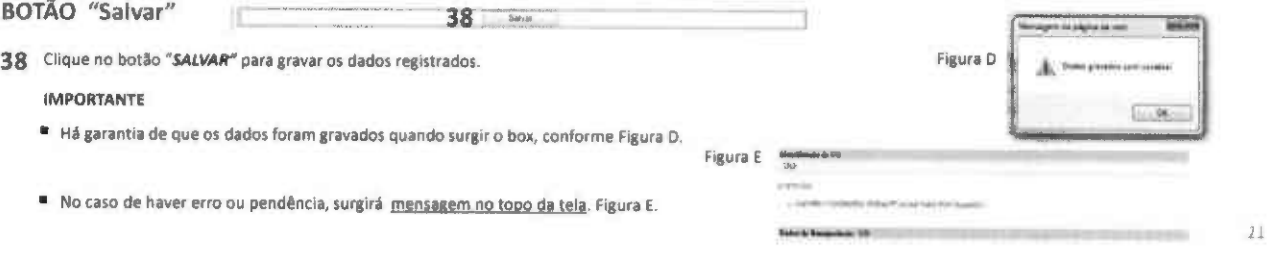

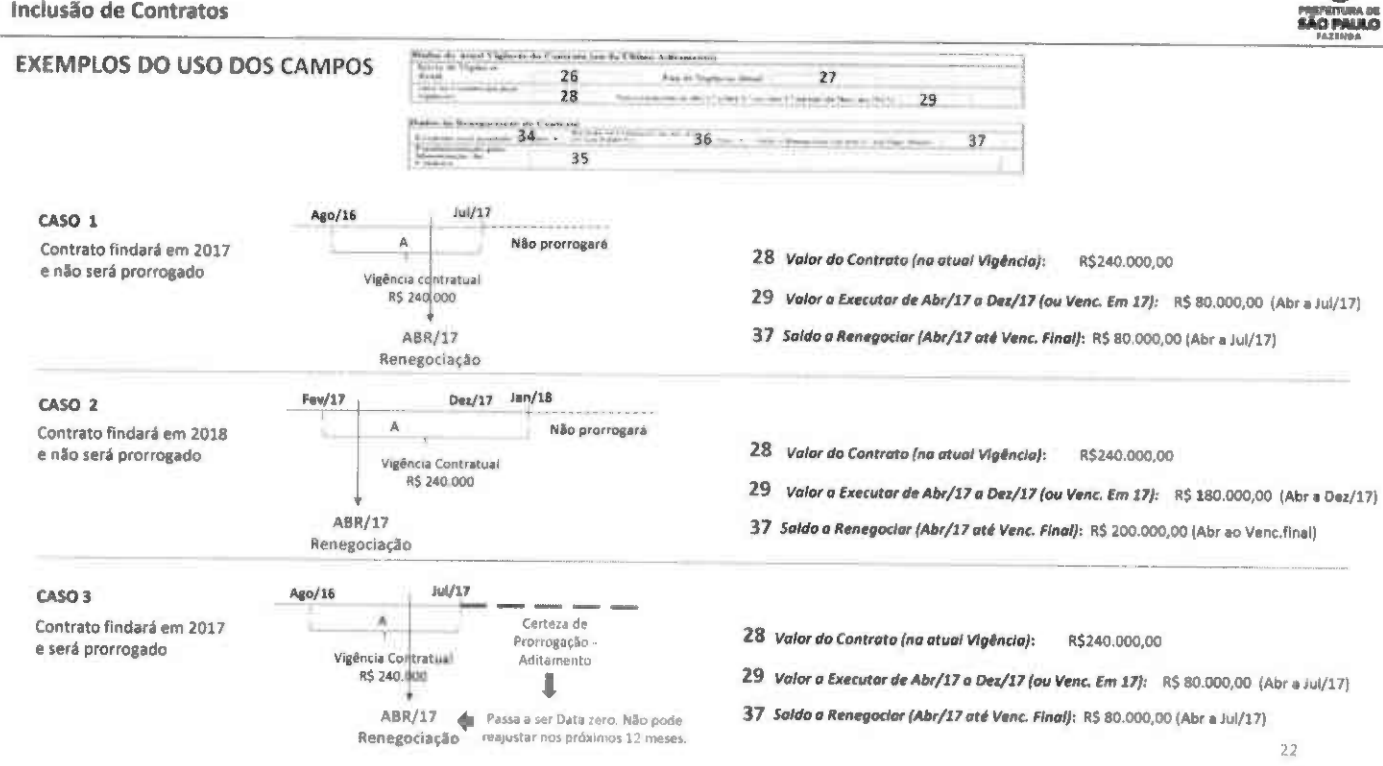

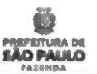

## SEÇÃO "Histórico de Aditamentos, Revisões e Reajustes Aplicados ao Contrato"

Para inclusão dos dados referentes ao histórico de aditamentos, deverão ser, previamente, preenchidas as SEÇÕES : "Dados do Imóvel", "Dados do Locador ou Representante Legal "Dados Gerais do Contrato", "Dados do Responsivel pelo Contrato", "Dados da Atual Vigência do Contrato (ou do Último Aditamento)" e "Dados da Renegociação do Contrato.

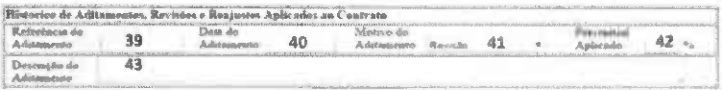

39 utilize este campo somente no caso de estar em vigor um Aditamento, em respeito i Portaria SF 21, de 24/01/2017, Art. 1\*, V e VII. Preencha com a identificação da ordem deste, que deve ser o último na seqüência cronológica dos aditamentos contratuais. Exemplo: Segundo Aditamento.

40 A seguir, preencha a 'Oota do Aditamento'.

- 41 No campo "Motivo do Aditamento", deve-se escolher a opção que melhor descreva o motivo que ensejou o aditamento em questão, dentre os seguintes: 1) "Revisão": também conhecida como realinhomento ou reequilíbrio do contrato, é um aditamento que visa manter o equilíbrio econômico-financeiro inicial do contrato:
	- 2} "Reajuste": aditamento que visa à aplicação periódica de índice de reajuste previsto no contrato.
- 42 Informe o "Percentual Aplicado" no aditamento.

43 No campo "Descrição do Aditamento", preencha a descrição sucinta do aditamento.

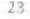

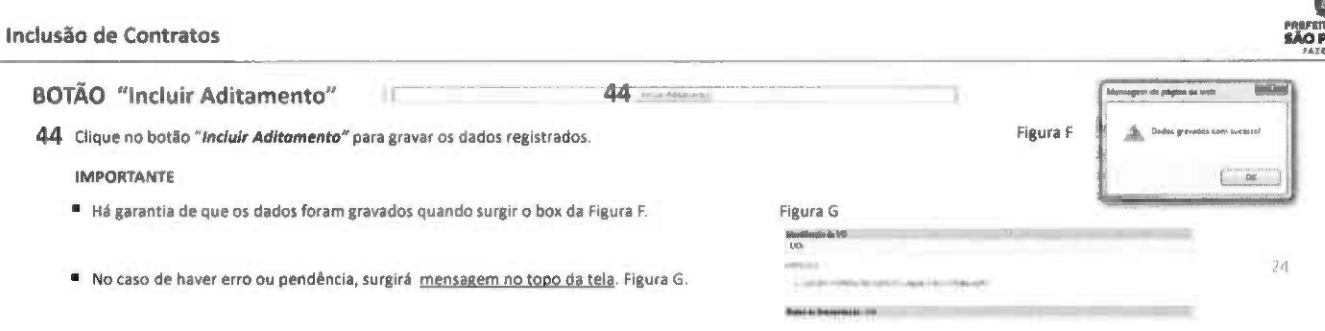

BOTÕES "Lista de Contratos" "Novo Contrato" e "Relatório Final da Renegociação" e "Menu Inicial"

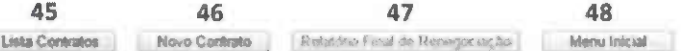

45 o botão "LISTA CONTRATOS" permite a visualização simplificada de todos os contratos Já cadastrados pela UO.

46 O botão "NOVO CONTRATO" deve ser utilizado após o término do cadastro de um contrato para inclusão dos dados de um novo instrumento.

47 O botão "RELATÓRIO FINAL DA RENEGOCIAÇÃO" abre nova tela referente à renegociação que, no caso de contratos de locação não será utilizada pela UO. Em conformidade com o Decreto 57.S80, de 19 de janeiro de 2017, Art. 2", os contratos de locação de imóveis serão revisados e renegociados pela Secretaria Municipal da Fazenda

48 O botão "MENU INICIAL" retorna às opções iniciais: "Inclusão de Contratos", "Lista de Contratos" da UO, "Relatórios" e "Manual para Preenchimento".

# Relatórios

**PREFEITURA DE**<br>**SÃO PAULO** 

Relatórios

## **RELATÓRIOS**

Caso a UO deseje obter relatório com a lista de contratos cadastrados, utilize a opção "Relatórios" no menu inicial. E escolha Relatório "Gerencial".

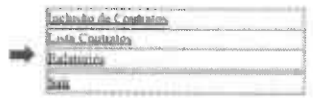

# Canais para Esclarecimento de Dúvidas

Canais para Esclarecimentos de Dúvidas

· Para solicitação de acesso ao Cadastramento de Renegociação de Contratos de Locação de Imóveis e esclarecimento de dúvidas no preenchimento do formulário desse Sistema:

Grupo de Trabalho de Renegociação de Contratos:

Diogo de Tullio Vasconcelos Daniel Alves Hernandes lany Macedo Ribeiro de Sousa Miriane Cristina Akemi Sato Rafael Carvalho de Moraes Tania Dalla Vieira Thatiane Ribeiro übel

Fone: 3113-9513/ 9180/ 9550/ 9498/9404 / 9472. e-mall: sfatcontratos@prefeitura.sp.gov.br

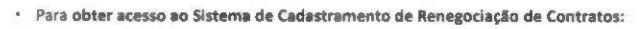

http://sfaplicacoes.pmsp/CTRPMSP

· Para obter orientações sobre o Sistema Eletrônico Informações - SEI:

Site: https://sip.prefeitura.sp.gov.br/sip/login.php?sigla\_orgao\_sistema=PMSP&sigla\_sistema=SEI Fone: 3396-7077 / 3396-7078 / 3396-7087 e-mail: seisuporte@prefeitura.sp.gov.br

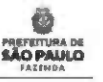

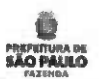

Prefeitura de São Paulo Jo3o Ooris Júnior Prefeito

#### Secretaria Municipal da Fazenda

Caio Megale<br>Secretário

Giuila da Cunha Fernandes Puttomatti Secretána Adjunto

Ariinton Nakazawa Chefe de Gabinete

Marcoantonio Marques de Oliveira Assessor Especial

## Grupo de Trabalho de Renegociação de Contratos (Secretaria Municipal da Fazenda)

Diogo de Tuilio Vasconcelos Daniel Alves Hernandes Elisa Mentz iany Macedo Ribeiro de Sousa Miriane Cristina Akemi Sato Rafael Carvalho de Moraes Tania Dalla Vieira Thatiane Ribeiro Libel

Suporte Tecnológico: Humberto Grechi Leandro Santos Silva Barbosa Coordenadoria de Tecnologia da Informação e Comunicação SF/COTEC

29